#### **SBE 37-SMP (SDI-12) MicroCAT Reference Sheet (see SBE 37-SMP MicroCAT User's Manual for complete details)**

### *Sampling Modes*

- **Polled sampling** On command, run pump, take one sample, and send data to computer. Alternatively, command MicroCAT to transmit last sample in memory while sampling autonomously.
- **Autonomous sampling** (*not compatible with SDI-12 deployments.*) At pre-programmed intervals, wake up, run pump, sample, store data in FLASH memory, and go to sleep. Data can also be transmitted real-time for RS-232 deployments.

#### *Setup*

- 1. Install AA lithium cells (Note: These MicroCATs use a battery pack with a **yellow cover plate**):
	- A. *Remove connector end cap*: Wipe dry housing/end cap seam. Remove 2 cap screws, twist end cap counterclockwise, and pull out. Disconnect Molex connecting to battery pack. Wipe dry O-ring mating surfaces with lint-free cloth.
	- B. *Remove battery pack and install cells*: Loosen captured screw in battery pack cover. Use handle to lift pack out of housing. Keep handle upright. Unscrew cover plate. Roll 2 O-rings on side of pack out of grooves. Insert cells, and roll 2 O-rings back into grooves. Align pin on cover plate PCB with post hole, keep handle upright, and screw cover plate onto battery pack.
	- C. *Reinstall battery pack and connector end cap*: Align D-shaped opening and pins on shaft. Lower battery pack into housing; push gently to mate. Tighten captured screw to secure battery pack in housing. Remove water from O-rings and mating surfaces with lint-free cloth. Inspect O-rings and mating surfaces for dirt, nicks, and cuts. Clean as necessary. Apply light coat of O-ring lubricant to O-ring and mating surfaces. Plug Molex connector together. Fit end cap into housing. Reinstall 2 cap screws.
- 2. Install supplied RS-232 data I/O cable on MicroCAT and connect to computer serial port.
- 3. Double click on SeatermV2.exe. SeatermV2 opens; in Instruments menu, select *SBE 37 RS232*. Seaterm232 opens.
- 4. In Seaterm232's Communications menu, select Configure. Select Comm port and baud rate (factory set to 9600), and click OK.
- 5. Seaterm232 connects to MicroCAT, and sends **GetHD**.
- 6. Program MicroCAT for intended deployment (see other side of this sheet for *Command Instructions and List*):
	- A. Ensure all data has been uploaded, and then send **InitLogging** to make entire memory available for recording. If **InitLogging** is not sent, data will be stored after last recorded sample.
	- B. Set date and time **(DateTime=**), and establish logging parameters.
	- C. **For SDI-12 deployments:**
		- Set address (**SetAddress=** via RS-232, or aAb! via SDI-12) for SDI-12 communications (0-9, a-z, A-Z).
		- Program controller to send periodic requests to run pump and sample (aM!, aMC!, aC!, or aCC! store data in MicroCAT FLASH memory; aM1!, aMC1!, aC1!, or aCC1! do not store data in FLASH memory), and then transmit sample (aD0!, aD1!, etc.).
	- D. Set other parameters as desired.
	- E. **For RS-232 deployments:** If you will be sampling autonomously, use one of following sequences to start logging:
		- **StartNow** to start logging now, taking a sample every **SampleInterval**= seconds.
		- **StartDateTime=** and **StartLater** to start logging at specified date and time, sampling every **SampleInterval=** seconds.

#### *Deployment*

- 1. Wiring Install cable (not supplied) between MicroCAT and controller. Install locking sleeve on MicroCAT.
- 2. Mount MicroCAT **with connector at bottom for proper operation – see manual for details.**

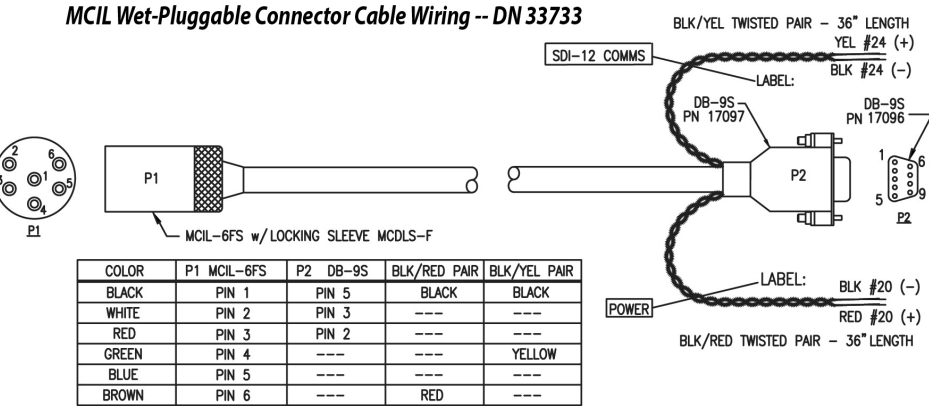

# *Data Upload*

- 1. Connect RS-232 data I/O cable from MicroCAT to computer.
- 2. Double click on SeatermV2.exe. SeatermV2 opens; in Instruments menu, select *SBE 37 RS232*. Seaterm232 opens.
- 3. In Seaterm232's Communications menu, select Configure. Select Comm port and baud rate, and click OK.
- 4. Seaterm232 connects to MicroCAT, and sends **GetHD**.
- 5. If sampling autonomously (logging), command MicroCAT to stop logging by sending **Stop**.
- 6. If desired, reset baud to increase upload speed (**BaudRate=**). After first entry, MicroCAT changes to new baud, then waits for command to be sent again at new baud (In Seaterm232's Communications menu, select *Configure*. In dialog box, select new baud and click OK. Then retype command.). If it does not receive command again at new baud, it reverts to previous baud.
- 7. Click Upload menu to upload stored data.
- 8. Seaterm232 prompts you to run SBE Data Processing to convert uploaded .hex file to .cnv file for use by other modules in data processing software. Process file and review data to ensure all data has been uploaded.

### *RS-232 Command Instructions and List*

- Input commands in upper or lower case letters and register commands by pressing Enter key.
- If in quiescent (sleep) state, re-establish communications by clicking Connect in Communications menu or pressing Enter key.
- If a new command is not received within 2 minutes after completion of a command, MicroCAT returns to quiescent (sleep) state.
- MicroCAT sends an error message if invalid command is entered.

Shown below are commands used most commonly in field. See Manual for complete listing and detailed descriptions.

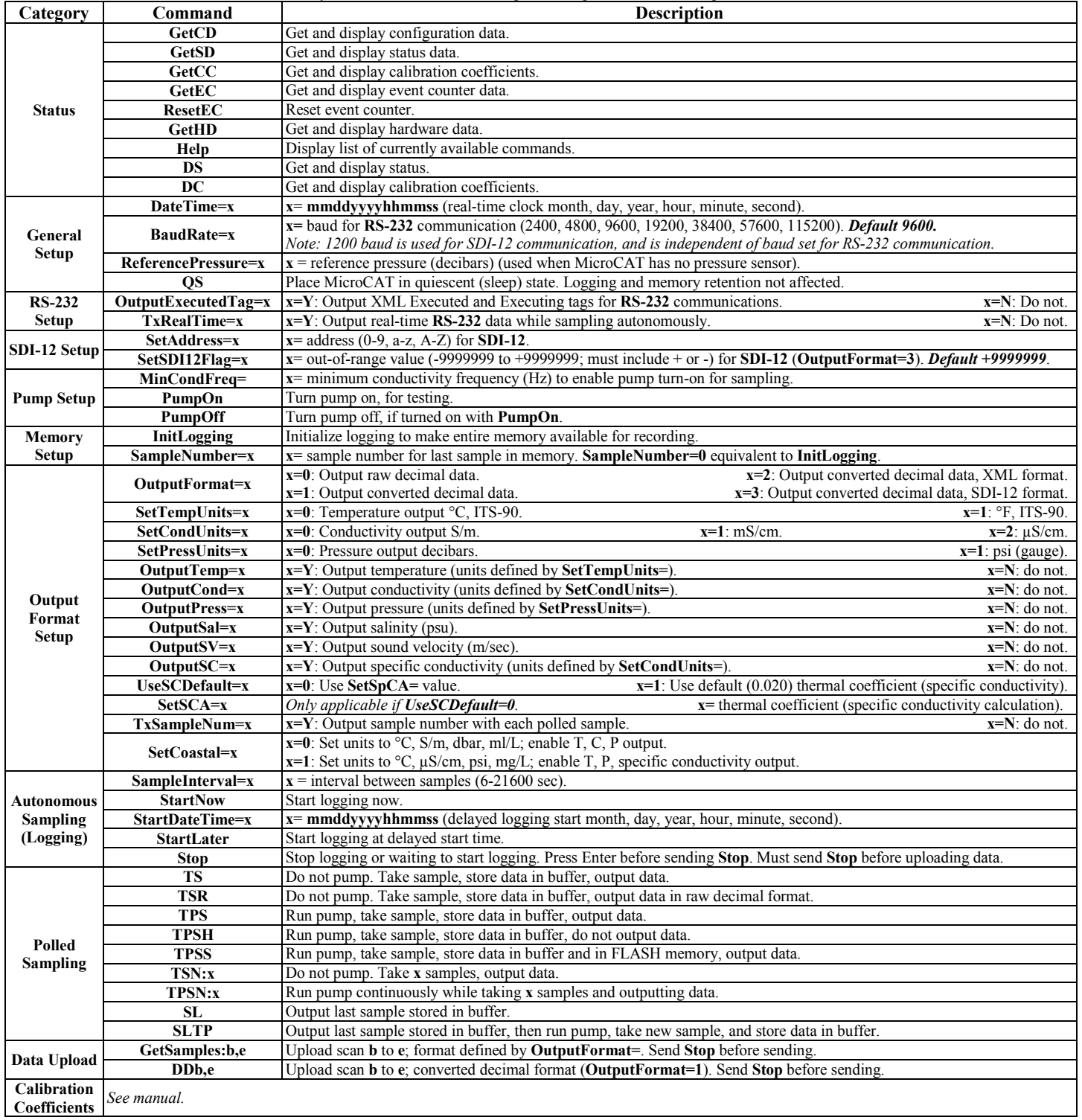

# *SDI-12 Standard Commands*

Note: Responses to Start Measurement commands include:

•  $a = SDI-12$  address

 $\mathbf{r}$ 

- $\bullet$  ttt = maximum amount of time (sec) until data is ready
- n (1digit, for M commands) **or** nn (2 digits, for C [Concurrent] commands) = number of parameters in data string (can include T, C, P, salinity, sound velocity, specific conductivity, sample number; dependent on which outputs are enabled)

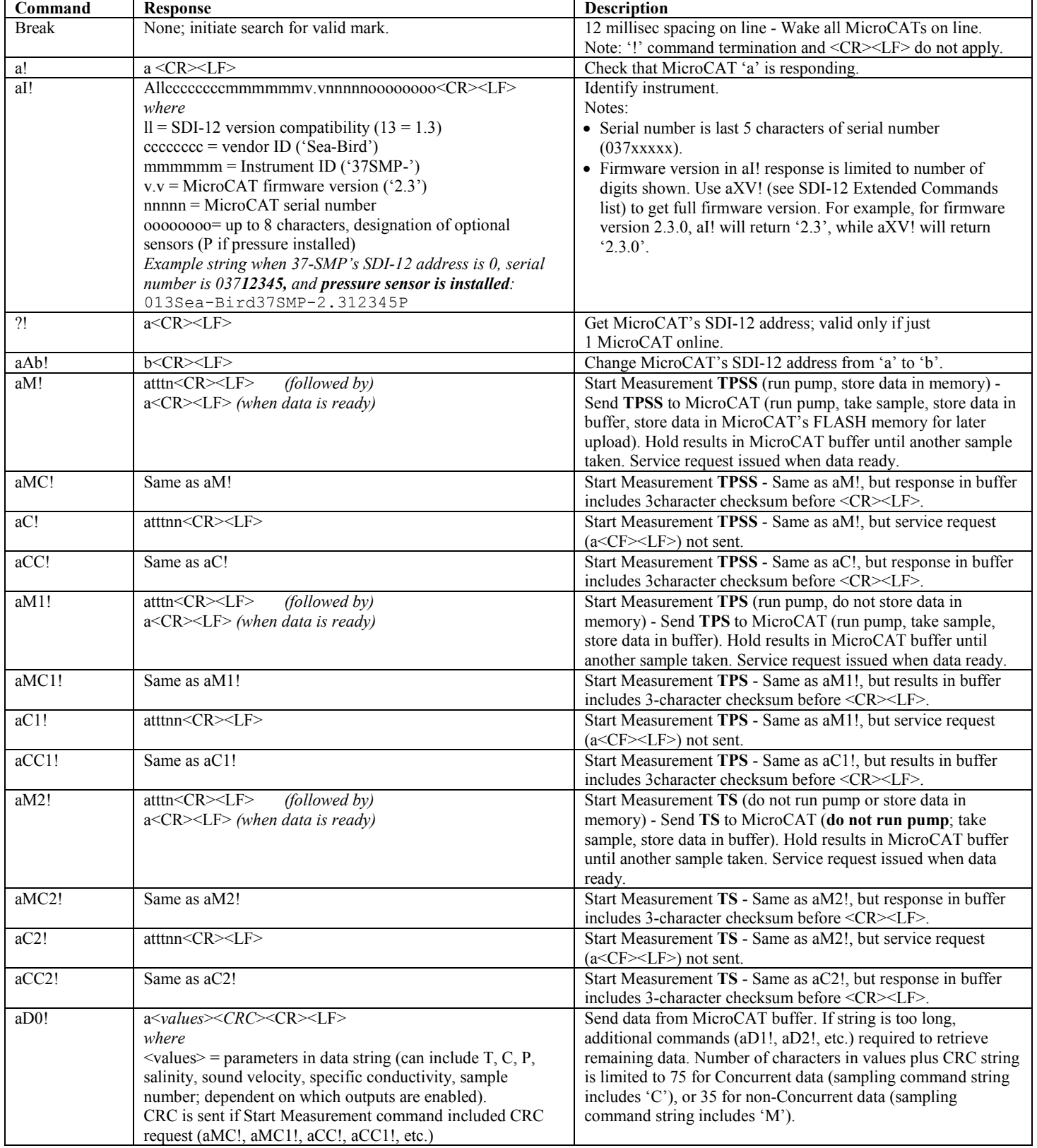

# *SDI-12 Extended Commands*

Note: For all extended commands with an argument (x): If the argument is omitted, the response provides the current setting.

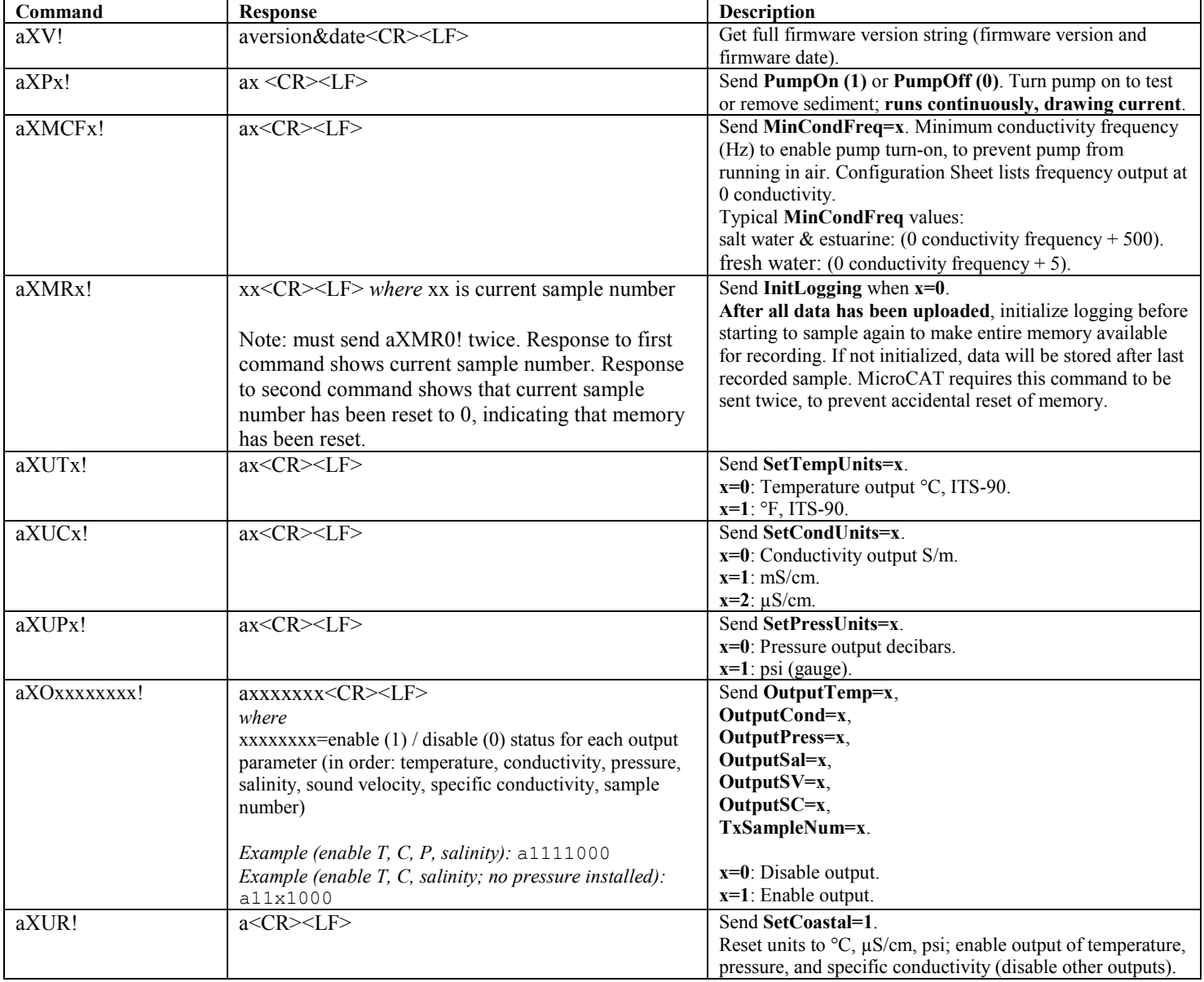